# **Geometrische Qualität von aus Einzelphotos zusammengesetzten Panoramen**

### **FREDIE KERN<sup>1</sup> , STEFAN MEHLIG<sup>1</sup> & BETTINA SIEGRIST<sup>1</sup>**

*Zusammenfassung: Untersucht wird, inwieweit aus mehreren Einzelphotos gerechnete vollsphärische Panoramabilder geometrisch korrekt mit der Software PTGui berechnet werden können. Ausgangsbasis der Qualitätsbeurteilung sind Photos für 80 Panoramen, welche zusammen mit der TLS-Vermessung des UNESCO-Welterbes St. Michaelis zu Hildesheim und der Stadtkirche Michelstadt entstanden sind. Die Photos sind mittels digitaler Spiegelreflexkameras im High-Definition-Range-Modus unter Verwendung hochwertiger Nodalpunktadapter aufgenommen worden. Mit der professionellen Stitching-Software PTGui sind diese zu Panoramen verarbeitet wurden. Sie weisen - rein visuell beurteilt - eine hohe Güte auf mit glatten Detail- und Helligkeitsübergängen. Trotz dieser augenscheinlichen guten Präzision verbleibt eine gewisse Skepsis darüber, ob das Panorama auch hinsichtlich der inneren Geometrie einwandfrei ist; zumal PTGui hierüber keine nachvollziehbaren Angaben liefert. Da zu jedem Panorama zugleich eine hoch aufgelöste 3D-Punktwolke vom gleichen Aufnahmestandort erfasst wurde, kann diese als geometrische Referenz genutzt werden, um die visuelle Güte mit quantitativen Methoden zu prüfen. Über manuell ausgewählte Punktidentitäten im TLS-Remissionsbild und im Panorama werden hierzu einfache Qualitätsuntersuchungen durchgeführt. Es werden Aussagen über die Güte der gegenseitigen Orientierung beider Datenebenen im Sinne einer Starrkörperbewegung getroffen und damit über die Konstanz in der Fixierung der Kamera im Nodalpunktadapter.* 

### **1 Einleitung**

 $\overline{a}$ 

Bereits in (KERN, 2001) wurde die komplementären Eigenschaften von Laserscanner- und Bilddaten diskutiert. In den letzten Jahren wurde die Idee, die rein geometrischen Daten der TLS mit radiometrischen Informationen zu ergänzen, auch von den Herstellern von Hard- und Software praxistauglich umgesetzt. Neben den integrierten Lösungen, bei denen eine Kamera entweder koinzident mit dem Strahlengang des Lasers montiert wird oder eine Kamera exzentrisch auf dem TLS-Messkopf aufgesetzt wird, hat sich eine von der TLS-Hardware unabhängige Lösung etabliert. Hierbei wird nach dem Scanvorgang der Messkopf gegen einen sog. Nodalpunktadapter (Abb. 1) ausgetauscht. Im Nodalpunktadapter wird eine herkömmliche digitale Spiegelreflexkamera montiert und in den Dreifuß gesetzt, in dem vorher der Messkopf fixiert war. Der Adapter bietet die notwendigen Einstellmöglichkeiten in alle Raumrichtungen, um den sog. Nodalpunkt der Kameraoptik<sup>2</sup> so platzieren, dass er mit dem Schnittpunkt der Rotationsachsen des TLS – identisch mit dem lokalen TLS-Koordinatensystem – zusammenfällt. Gelingt die Adaption der Kamera ohne Exzentrizität zum TLS-Ursprung, so gehen sämtliche Bildstrahlen des Photopanoramas auch von diesem aus und es sind bei der Datenfusion zwischen Punktwolke und

<sup>&</sup>lt;sup>1</sup> Prof. Dr.-Ing Fredie Kern, Dipl.-Ing. Stefan Mehlig, Bettina Siegrist M. Sc. Fachhochschule Mainz – i3mainz Institut für Raumbezogene Mess- und Informationstechnik, Lucy-Hillebrand-Straße 2, 55 128 Mainz, {fredie.kern, stefan.mehlig, bettina.siegrist}@geoinform.fh-mainz.de

<sup>&</sup>lt;sup>2</sup> Eine nähere Erklärung findet sich in (HOPF, 2010).

#### DGPF Tagungsband 20 / 2011

Photo idealerweise keinerlei Parallaxen festzustellen bzw. zu berücksichtigen: jedem Bildpunkt könnte bei gleicher Abtastung eine Raumrichtung zugeordnet werden, die ebenso durch den Laserstrahl des TLS beim Scannen eingenommen wurde.

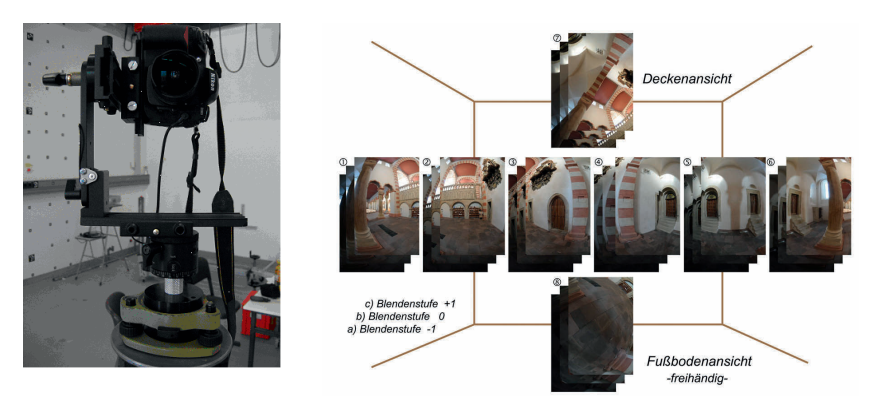

Abb. 1: Links: Für die Verwendung mit einem TLS justierter Nodalpunktadapter der Fa. Manfrotto mit einer Nikon D300. Rechts: Typischer Bildverband für ein hochauflösendes Photopanorama.

Bei einem Panorama-Scanner kann ohne Veränderung der Aufstellung ein fast vollständiger Rundumblick – nicht erfasst wird in der Regel ein kleiner Bereich unterhalb des Messkopfes –in einem Vorgang erfasst werden. Um mit einer Photokamera ebenso Farbinformationen zu erfassen sind mehrere Photos in verschiedene Orientierungen über den Vollkreis verteilte Einzelaufnahmen nötig. Der Nodalpunktadapter erlaubt bei richtiger Justierung diese notwendige parallaxenfreie Drehung um die *Z*-Achse. Die richtige Justierung kann leicht in der Weise überprüft werden, in dem zwei vertikale Objekte – z.B. ein Laternenmast vor einer Hausecke gewählt werden, die mit dem Kamerastandpunkt eine Flucht bilden. Wenn die Justierung korrekt ist, wird man im Sucher beobachten können, dass trotz der Drehung der Kamera um die *Z*-Achse diese Flucht erhalten bleibt. Alle Bildstrahlen, bei allen Ausrichtungen der Kamera haben dann ihren Ausgangspunkt im Drehpunkt der Kameraoptik (= Nodalpunkt). Für eine vertikale Justierung sind entsprechend horizontale Fluchtlinien zu verwenden.

### **1.1 Remissionsbild**

Die TLS-Messungen können sehr einfach mit Hilfe eines Remissionsbildes (Abb. 2) visualisiert werden. Hierzu werden aus den lokal-kartesischen Koordinaten der Punktwolke die polaren Messwerte Horizontalrichtung und Vertikalwinkel berechnet und einer Bildmatrix, welche entsprechend der gewählten Abtastinkremente gerastert ist, zugeordnet. In die Zellen der Bildmatrix werden die als 4. Messgröße beim TLS anfallenden Remissionswerte gespeichert. Bei einem vollständigen Rundumscan entspricht das so erzeugte Remissionsbild einem sog. rechteckigen Panorama – Abbildung der Sichtkugel als quadratische Plattkarte.

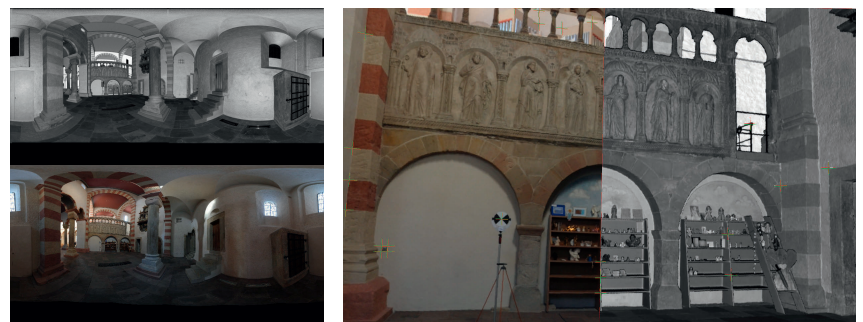

Abb. 2: Links oben: Aus einem Rundumscan (PTG-Format) abgeleitetes Remissionspanorama. Links unten: Mit PTGui Pro aus dem Photosatz der Abb. 1 berechnetes Photopanorama. Rechts: Gemeinsame Darstellung von referenziertem Remissions- und Photopanorama in der Software 3D-Panorma-Viewer (gemessene Passpunkte sind mit roten und grünen Kreuzen markiert).

#### **1.2 Erstellung eines Photopanoramas**

Um aus den Einzelphotos ein Vollpanorama zu generieren, sind diese richtig zusammenzufügen. Dieses leisten sog. "Stiching"-Programme. Eines der professionellsten Programme ist PTGui (PTGui, 2010) welches auf den PanoramaTools<sup>3</sup> von Helmut Dersch basiert. Im Simple-Modus ist es kinderleicht zu bedienen und für den versierten Anwender können im Advanced-Mode eine Vielzahl von Einstellungen vorgenommen werden insb. zur inneren und äußeren Orientierung der Photos. Auch erlaubt PTGui die Verarbeitung von HDR-Bildserien<sup>4</sup> oder HDR-Bildern und kann auch Panoramen im HDR-Format erzeugen. Die Berechnung erfolgt in mehreren Schritten (ALTMANN, 2011), die jeweils Einfluss nehmen auf die geometrische Güte:

- 1. Importieren der Einzelphotos incl. lesen der EXIF-Informationen (Brennweite, Belichtung, Fokussierung, …); ggfls. sind Photos im Hochformat zu drehen.
- 2. Beim gegenseitigen Ausrichten der Photos werden automatisch identische Punkte ermittelt, die eine optimale Ausrichtung im Sinne einer Bündelblockausgleichung erlauben. Für jedes Photo wird so die äußere Orientierung (*yaw, pitch, roll*) und die innere Orientierung, mit Hauptpunktlage (*hshift, vshift*), Objektivverzeichnung (*a, b, c*) und eines Scherungsparameters (*hshear* oder *vshear*), ermittelt.
- 3. Ermitteln der optimalen Belichtung und Farbanpassung anhand der HDR-Belichtungsreihe (*tone mapping*).
- 4. Umprojektion der Einzelbilder in die Panoramageometrie z.B. *equirectangular.*
- 5. Zusammenfügen mit Helligkeitsanpassung an den Nahtstellen benachbarter Photos und Resampling (*lanczos interpolation*).

In der Praxis zeigte sich, dass es häufig ausreichend ist mit den vom Programm vorgeschlagen Einstellparametern zu arbeiten. Nur in wenigen Ausnahmefällen – meist bei sehr ungünstigen

 $\overline{a}$ 

<sup>3</sup> http://panotools.sourceforge.net/

<sup>4</sup> High-Definition-Range (HDR)

Beleuchtungsbedingungen oder texturschwachen Objekten – sind händische Feineinstellungen notwendig, um gute, dass heißt *visuell ansprechende* Ergebnisse zu erzielen. Aussagen bezüglich der *geometrischen Güte* sind kaum quantifizierbar. Da die Zielgruppe von PTGui sich in erster Linie aus künstlerisch tätigen Photografen zusammensetzt, versucht PTGui vor allem ästhetisch schöne Bilder und nicht mathematisch exakte Bilder zu erzeugen. In Kombination mit der TLS-Vermessung ergeben sich hier aber Möglichkeiten der geometrischen Qualitätskontrolle, da mit einer Punktwolke eine dreidimensionale Referenz in mind. gleich hoher Qualität und Ortsauflösung vorliegt, welche in der Lage sein sollte, etwaige Verzerrungen aufgrund der Farbanpassungen, Retuschen etc. aufzudecken.

#### **1.3 Datenmaterial des DIO-3D-Projekts**

In einen mit den Akademien der Wissenschaften in Heidelberg, Göttingen und Mainz stattfindenden Pilotprojektes soll der Nachweis erbracht werden, dass mittels TLS räumliche Informationen für geisteswissenschaftliche Fragestellungen kostengünstig und vollständig erfasst werden können. Ziel ist die 3D-Erfassung und Internet-Visualisierung von Inschriftenträgern im Rahmen des bundesweit laufenden Projektes Inschriften-Online (www.inschriften-online.net). Neben der zeitgemäßen Präsentation der wissenschaftlichen Dokumentation zu den hochinteressanten Inschriften findet zugleich eine Erweiterung der Dokumentationen hinsichtlich räumlicher Beschreibungen innerhalb einer Datenbank statt. Der erste wichtige Schritt ist die dreidimensionale Erfassung der Innen- und Außensituation von drei hinsichtlich der angebrachten Inschriften historisch besonders interessanter Kirchenbauwerke. Als Forschungsobjekte sind St. Michaelis in Hildesheim, die Stadtkirche Michelstadt und die Stiftskirche Öhringen per TLS und Panoramaphotographie erfasst worden. Für die Qualitätsuntersuchung sind die in Tab. 1 summarisch aufgeführten Daten aus dem genannten DIO-3D-Projekt verwendet worden.

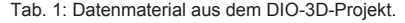

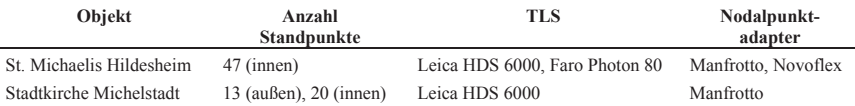

Die Erfassungsarbeiten incl. Netzmessungen zur Georeferenzierung dauerten in Hildesheim fünf und in Michelstadt vier Arbeitstage. Die Vermessungen erfolgten mit einer Ortsauflösung von mind. *6 mm* bezogen auf eine Messentfernung von *10 m.* Die Photos sind mit einer Nikon D300 (Bildformat: *4288 x 2848 Pixel*) und einem Nikon AF Fisheye-Objektiv (Brennweite: *f = 10,5 mm*) aufgenommen worden. Aufgrund des großen Bildwinkels von  $\omega_{\text{Hz}} = 111$  gon bzw.  $\omega_{\text{V}} =$ *135 gon* für eine Hochformataufnahme war lediglich eine Bildreihe mit sechs Aufnahmen für den *360°*-Schwenk notwendig. Die Ortsauflösung der Photos ist damit ebenfalls *<6 mm @ 10 m*. Aus den TLS-Daten wurde für jeden Standpunkt über das PTG-Austauschformat (KERN, 2010) ein im Kontrast gesteigertes Remissionsbildes der Größe *9010 x 4505 Pixel* (*40,6* Mio. Punkte) mit i3mainzScene im Speicherformat TIFF (ca. *40 MByte*) generiert. Damit entspricht die Pixelbreite aller Remissionsbilder einer Richtungsdifferenz von ca. *44,4 mgon*. Die Größe eines Photopanoramas wurde so in PTGui eingestellt, dass diese äquivalent zum Remissionsbild ist; sie wurden im JPEG-Format (ca. *30 MByte*) gespeichert.

Zur überlagerten Betrachtung der beiden Bilder ist der 3D-Panorama-Viewer (Abb. 2) entwickelt worden, der auch einen Abgriff der Punktwolke des betreffenden Standpunktes ermöglicht.

### **1.4 Referenzierung mit Leica Cylone**

Eine mögliche Vorgehensweise im DIO-3D-Projekt zur Texturierung oder Colorierung der Punktwolken - und damit zur gegenseitigen Referenzierung - wäre die Nutzung der Software Cyclone gewesen. Aus mehreren Gründen war dieser Weg wenig zweckmäßig. Zum einen erfordert der Cyclone-Prozess die Umrechnung des "rechteckigen" Panoramas in sechs Einzelbilder korrespondierend zu den sechs Seiten eines "Sichtwürfels" (kubisches Panorama), welche mit einem Auflösungs- und Informationsverlust im Bereich des Zenit- und Nadirbereichs einhergeht. Dieser Informationsverlust ist insbesondere bei der Dokumentation von Kircheninnenräumen mit reich ausgestaltenden Decken und der häufig auf dem Boden zu findenden Artefakte nicht wünschenswert. Zum anderen erhält man als Ergebnis eine mit Farbwerten angereicherte 3D-Punktwolke, die anschließend für den Fachanwender nicht ohne zusätzliche 3D-Spezialsoftware bearbeitet werden kann. Weiterhin erschien das Werkzeug hinsichtlich der erzielbaren Qualität nicht optimal und wenig nachvollziehbar. Lediglich die in Abb. 3 gezeigten Residuen und deren mittlere Quadratsumme stehen dem Anwender zur Qualitätsbeurteilung zur Verfügung. Angaben über die Genauigkeit der Referenzierungsparameter werden nicht angezeigt. Der Hersteller selbst scheint von dieser Lösung wenig überzeugt zu sein, ist doch zu lesen, dass nur auf eine visuelle Qualitätskontrolle verlass ist: "A lower overall error is not necessarily a better texture mapping. Always be sure to check the graphical results visually." (LEICA GEOSYSTEMS, 2011: Texture Mapping Hints and Tips).

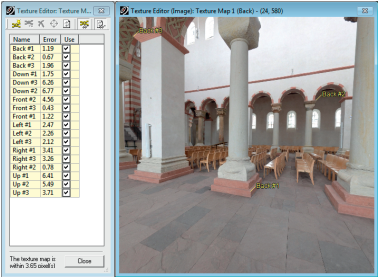

Abb. 3: Screenshot des Dialogs zur Referenzierung eines kubischen Panoramas in Leica Cyclone 7.1.

Auch unter rein praktischen Erwägungen heraus ist Cyclone bei der Verarbeitung von mehreren Dutzend Standpunkten wenig produktiv, weil die identischen Punkte in der 3D-Punktwolke per 3D-Navigation aufgesucht werden müssen, was im Vergleich mit einem einfachen Picken in einem Remissionsbild sehr zeitraubend und fehlerträchtig sein kann. Tatsächlich scheint die Referenzierung mit dem 3D-Panorama-Viewer dem Cyclone-Verfahren überlegen sein (Tab. 2).

Tab. 2: Vergleich der Referenzierungsgüte dreier ausgewählter Standpunkte (aus den Ergebnissen abgeleitete Werten stehen in Klammern).

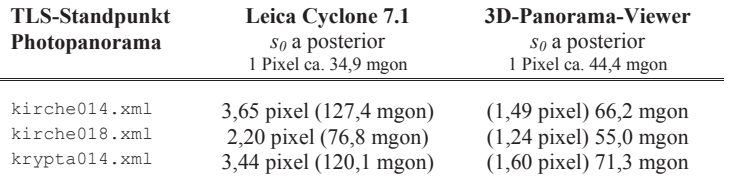

## **2 Methodik der Qualitätsprüfung**

Grundidee ist es, die beiden Datenebenen im Sinne einer Starrkörperbewegung mit drei Translationen und drei Rotationen relativ zueinander zu orientieren. Hierzu wurden im 3D-Panorama-Viewer Bildkoordinatenmessung von ca. 90 identischen Punkten im Remissionsbild und im Photopanorama händisch durchgeführt. Aus den Bildkoordinaten wurde die Blickrichtung, ausgedrückt in Horizontalrichtung und Vertikalwinkel, berechnet. Die so gewonnenen Messelemente wurden als theodolitische Beobachtungen in eine 3D-Ausgleichung eingeführt. Die Beobachtungen des Remissionsbildes wurden um eine fiktive Schrägentfernung mit einer Länge von *1 m* und mit einer Genauigkeit von *1 mm* zur Lösung des Datumsproblems ergänzt. Damit konnten dreidimensionale kartesische Koordinaten durch polares Anhängen ausgehend von TLS-Standpunkt (*0, 0, 0*) erzeugt werden. Bezüglich dieses so berechneten 3D-Festpunktfeldes wurde dann ein freier Standpunkt mit den Beobachtungen aus dem Photopanorama berechnet. Das Panoramabild und damit auch der verbundene Satz an Raumrichtungsbeobachtungen ist im Allgemeinen aufgrund der Imperfektionen des Nodalpunktadapaters bzw. der Kamerafixierung im Adapter gegenüber dem Festpunktfeld räumlich verdreht und der Ursprung versetzt. Um dies im Ausgleichmodell zu berücksichtigen, wurden die Ursprungkoordinaten des Photopanoramas als Unbekannte und die Rotation um die lokale Z-Achse als Orientierungsunbekannte angesetzt. Für die dann noch fehlende mögliche Neigung des Nodalpunktadapters wurden zwei weitere Rotationswinkel als Unbekannte eingeführt.

Das obig skizzierten Ausgleichungsproblem wurden mit Xdesy (KERN, 2010) gelöst, wobei die Neigung des Nodalpunktadapters als Stehachseschiefe in Form einer räumlichen Transformation zur Umrechnung vom lokalen Tachymeter- bzw. Photopanorama-Koordinatensystem ins globale Gebrauchskoordinatensystem bzw. lokale TLS-Koordinatensystem mit den zwei freien Parametern Rotation um die Rechtswert-Achse und Rotation um die Hochwert-Achse realisiert ist.

### **3 Ergebnisse**

Die Ausgleichungen lieferten für die zwei Projekte die in Abb. 4 aufgetragenen Residuen in den Winkelwerten. Sehr schön sind hier die normalverteilten Histogramme zu erkennen. Es lassen sich keine Besonderheiten erkennen. Auch ein Auftragen der Horizontalrichtungen gegenüber den Vertikalwinkeln zeigte keine besonderen Häufungen aus denen man auf etwaige Systematiken hätte schließen können.

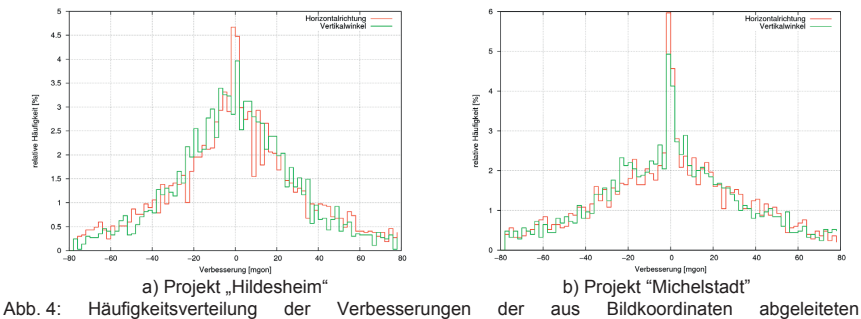

Richtungsparameter Horizontalrichtung und Vertikalwinkel über alle 80 Standpunkte bzw. Panoramen.

In der Abb. 5a hingegen ist sehr deutlich die unterschiedliche Stabilität der zwei Nodalpunktadaptern zu erkennbar. Während der Manfrotto faktisch keine Schwankungen in der Neigung aufweist, verändert sich diese beim Novoflex mit jedem Standpunkt und wird mit der Zeit kleiner. Im Projekt "Michelstadt" (Abb. 5b) zeigen sich auch beim Manfrotto starke Schwankungen, wobei diese im Innenbereich etwas kleiner ausfallen als bei den Außenaufnahmen. Offenbar spiegelt sich in der Neigung nicht nur die Mechanik des Nodalpunktadapters wider sondern auch die Aufnahmebedingungen für die Photopanoramen – insb. Beleuchtung und Textur – sowie die Messentfernungen.

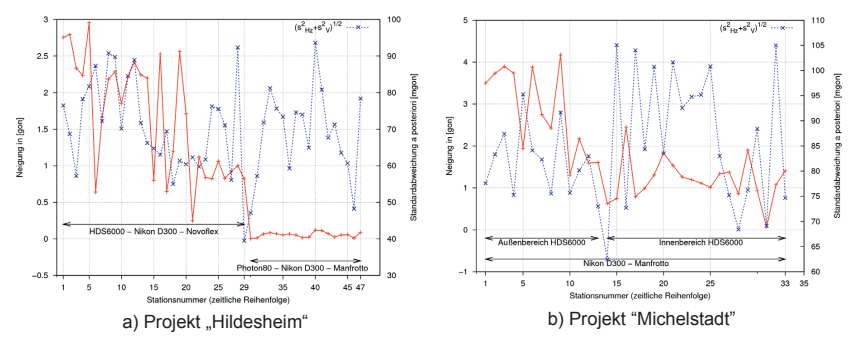

Abb. 5: Variation der Nodalpunktadapter- Neigung zum TLS und erzielte Referenzierungsgenauigkeit.

In den Abb. 5 sind auch die Standardabweichungen a posteriori aufgetragen, die Anzeigen mit welcher Güte das Photopanorama auf das Remissionsbild referenziert werden konnte. Hier sind vermeintlich recht große Beträge zu verzeichnen. Übertragen auf die Pixelgröße von ca. *44 mgon* entspricht der mittlere Wert von *78,3 mgon* aber nur etwa *1,8* Pixel. Der Unterschied zwischen einer festen und einer mitgeschätzten Exzentrizität beträgt 78,3 mgon zu 71,6 mgon. Das "freie Positionieren" des Nodalpunktadapters erbringt also eine Genauigkeitssteigerung von *8,6%*. Bei der Analyse der statisch signifikanten Exzentrizitäten, die sich in einer Spanne von *±3 mm* bewegen, lässt sich eine kontinuierliche Veränderung von Standpunkt zu Stanpunkt erahnen. Genauere quantitative Angaben sind aufgrund der hierfür zu geringen Präzision aber unmöglich.

### **4 Fazit**

Das hier aufgezeigte Verfahren zur Überprüfung der geometrischen Qualität von aus Einzelbildern zusammengesetzten Bildpanoramen liefert überschlägige Genauigkeitsangaben, die über eine rein visuelle Prüfung hinausgehen. Die Kontrolle der geometrischen Güte ist leicht durchführbar und sollte grundsätzlich im Rahmen von kombinierten TLS-Messungen durchgeführt werden. Durch die Kontrolle der Exzentrizität des Nodalpunktadapters und dessen Neigung lassen sich Photopanoramen identifizieren, bei denen die Eingangsbedingung, dass der Ursprung des TLS-Achssystems mit dem Nodalpunkt der Kamera übereinstimmt, nicht erfüllt ist. Nur für solche Bildpanoramen könnte dann eine aufwändigere Bearbeitung im Advanced-Modus von PTGui vorgenommen werden.

Die Analyse der zwei umfangreichen Messreihen zeigt, dass der größte Qualitätseinfluss aus dem verwendeten Nodalpunktadapter herrühren könnte. Eine Abhängigkeit bezüglich der Kombination mit einem bestimmten Laserscanner konnte nicht festgestellt werden. Mit den üblichen Referenzierungsverfahren konnten Genauigkeiten von lediglich 2-3 Pixel erreicht werden. Zudem zeigte sich die große Bedeutung eines sorgfältig eingestellten Adapters und die Notwendigkeit diese laufend zu kontrollieren; am besten durch das einfache optische Justierverfahren. Eine Kontrolle von Einstellungswerten am Adapter allein scheint wenig ausreichend, da die gegenseitige Referenzierung schon sensibel auf wenige Submillimeter Exzentrizität reagiert. Nicht behandelt wurden hier die Einflüsse der inneren Orientierung und der Objektivverzeichnung sowie der Beleuchtung; was Gegenstand weiteren Untersuchungen sein sollte.

# **5 Literaturverzeichnis**

- ALTMANN, R., 2011: Panoramen fotografieren und montieren. c't special Digitale Fotografie, Heft 1/2011, S. 42-60
- HOPF, E., 2010: Nodalpunkt, NPP oder LPP? PT4Pano Blog. http://pt4pano.com/de/blog/ nodalpunkt-npp-oder-lpp
- LEICA GEOSYSTEMS, 2011: Leica Cyclone 3D Point Cloud Processing Software, Version 7.1: Leica Geosystems, hds.leica-geosystems.com
- KERN, F., 2001: Supplementing Laser Scanner Geometric Data with Photogrammetric Images for Modeling. In: ALBERTZ, J.(Hrsg.): XVIII. International CIPASymposium. Surveying and Documentation of Historic Buildings – Monuments – Sites Traditional and Modern Methods. Potsdam: CIPA, 18.-21. September 2001, S. 454–461
- KERN, F., 2010: Xdesy Programm zur Ausgleichung geodätischer Netze. www.xdesy.de
- KERN, F., 2010: Vorschlag für ein binäres, offenes TLS-Austauschformat. In: Riedel, B. & Schäfer, M. & Niemeier, W. (Red.): Terrestrisches Laserscanning – TLS 2010 mit TLS-Challenge. Beiträge zum 101. DVW-Seminar am 6. und 7. Dezember 2010 in Fulda, DVW-Schriftenreihe Band 64, Wißner, Augsburg, 2010, S. 27-42
- PTGui 2010: PTGui Pro Panorama Tools graphical user interface. Version 8.1.5 Pro. www.ptgui.com